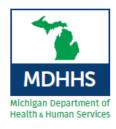

# Guide to In-State Site Review Team Travel Reimbursement

### I. Reimbursement of Mileage\*

- Mileage is reimbursed at \$0.58/mile
- Complete the mileage calculation on the invoice (Can use MapQuest to calculate mileage).

### II. Reimbursement of Meals\*

- Meals, including reasonable gratuity, are reimbursed at the following rates:
  - o Breakfast \$8.50
    - ➤ When travel commences prior to 6:00 a.m. and extends beyond 8:30 a.m.
  - o Lunch \$8.50
    - ➤ When travel commences prior to 11:30 a.m. and extends beyond 2:00 p.m.
  - o Dinner \$19.00
    - ➤ When travel commences prior to 6:30 p.m. and extends beyond 8:00 p.m.
- A receipt is required to request reimbursement of meals up to the published maximum meal rate.
- The receipt must be an itemized receipt and include the date, time, business name, and city and state where the business is located.
- Credit card receipts are not allowable as they are not itemized.
- Tips on meals cannot exceed 20%.
- Alcoholic beverages are not allowable as reimbursable expenses.
- State of Michigan does not allow per diem rates for meals.

#### III. Reimbursement of Lodging Expense

- Overnight stays must be approved by the Verification/Designation Coordinator.
- Sales or use taxes, applicable to lodging charges, are reimbursable in addition to the regular lodging rate.
- The receipt must be an itemized receipt and include the date, time, and business name.
- The receipt must have a zero balance.

#### IV. Professional Fee and Lead Author Fee

Physician Fee: \$1300

Nurse or Physician Assistant Fee: \$800

Lead Author Fee: \$200

Supplemental for travel over 300 miles one way: \$500

#### V. On-Site Focused Review Professional Fee and Lead Author Fee

Physician Fee: \$800

Nurse or Physician Assistant Fee: \$500

• Lead Author Fee: \$200

• Supplemental for travel over 300 miles one way: \$500

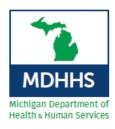

# Guide to In-State Site Review Team Travel Reimbursement

#### VI. <u>Instructions for Invoice Submission</u>

- 1. Fill out the invoice completely. The invoice, as well as a completed example, can be found at <a href="https://www.michigan.gov/traumasystem">www.michigan.gov/traumasystem</a>.
- 2. Scan the invoice and individual receipts for lodging and meals.
- 3. Submit the invoice and itemized receipts to the State Trauma Designation Coordinator at traumadesignationcoordinator@michigan.gov.
- 4. Approval of the invoice is sent after completed site review report is received.

## VII. Helpful Resources (www.michigan.gov/traumasystem)

- State of Michigan Travel Policy
- Travel Rates

<sup>\*</sup>Rates determined by the State of Michigan and are subject to change.